## Описание приложения

Приложение Найти Различия состоит из 5 уровней. На каждом уровне становится сложнее находить различия, так как они становятся меньше, а в некоторых случаях их становится больше и нужное количество очков для прохождения уровня увеличивается.

В начале игры вы нажимаете «Играть».

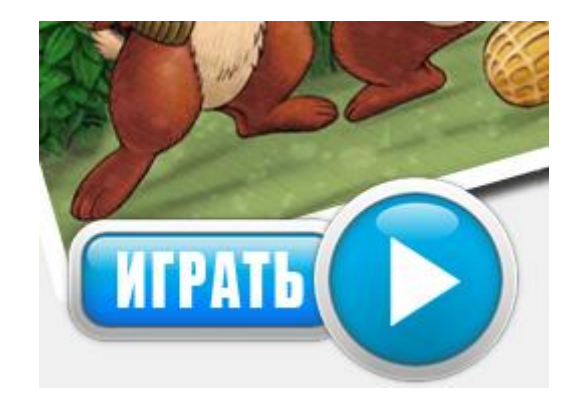

После чего открывается первый уровень игры.

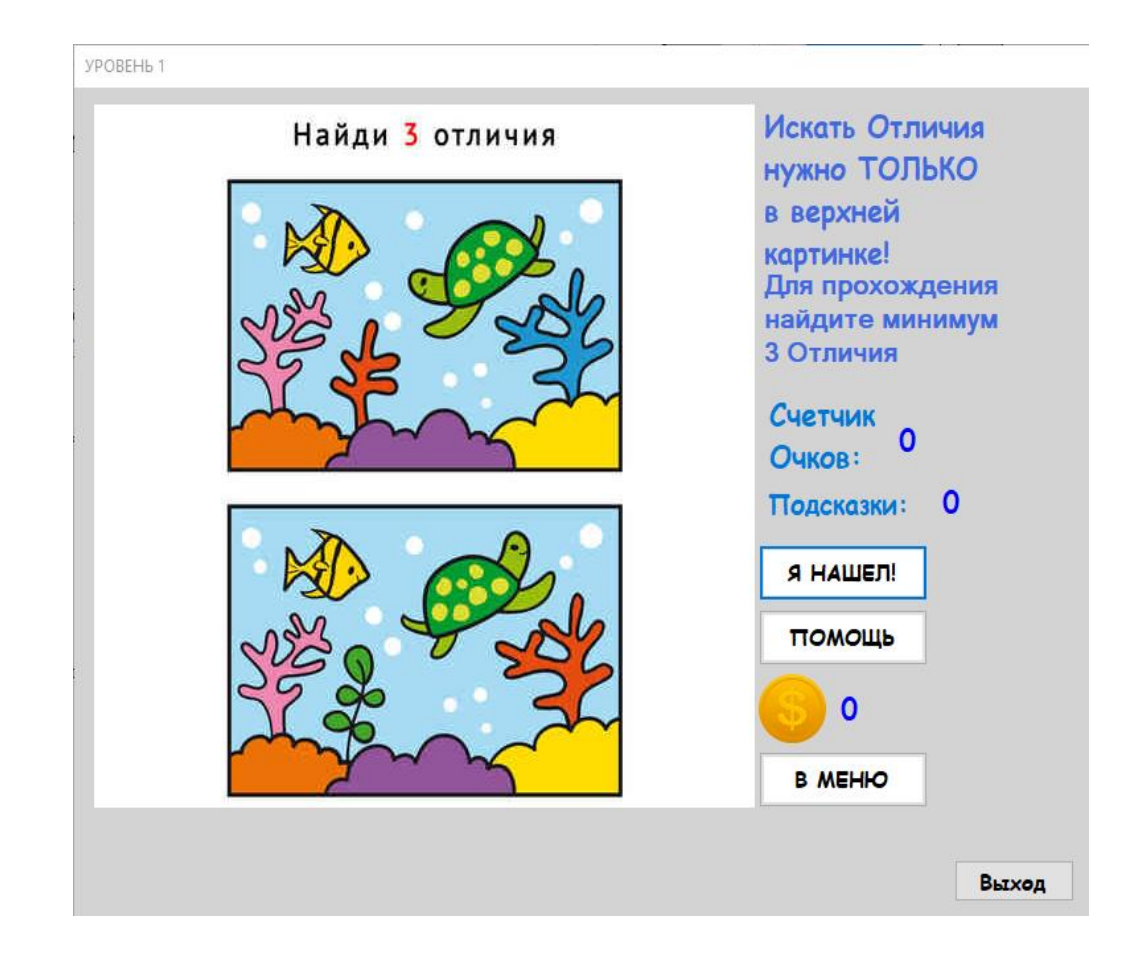

На первом уровне человек ищет 3 достаточно легких отличия, при нахождении отличия в метку «Счетчик очков» добавляется 1 очко.

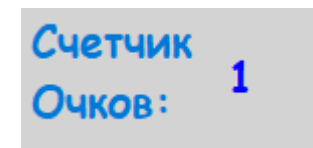

Также при находке 1 отличия к вашему игровому балансу добавляется 5 монет. Для того чтобы монеты накапливались и передавались между формами я создал классы. Здесь используется класс по накапливанию монет.

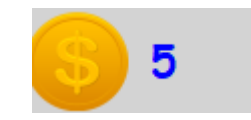

Если желаете вернуться в главное меню, допустим для траты заработанных монет в магазине, нажмите кнопку «В меню».

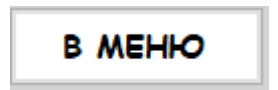

В очередной метке под названием «подсказки» показывает кол-во ваших подсказок (их можно приобрести в магазине). Для создания подсказок я также использовал классы. Количество подсказок передается в каждую форму.

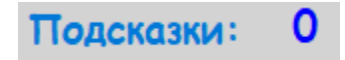

На абсолютно каждом уровне есть метки сверху, показывающие сколько нужно собрать очков для перехода на следующий уровень.

> Для прохождения найдите минимум 3 Отличия

Когда у нас будет нужное кол-во очков нажимаем кнопку «Я нашел!»

Если у вас достаточно очков откроется новый уровень, если же очков недостаточно программа уведомит вас об этом.

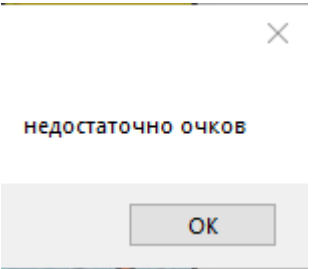

Если мы вернулись в меню, то перед нами еще 4 кнопки. Кнопка «Магазин» откроет перед вами новую форму.

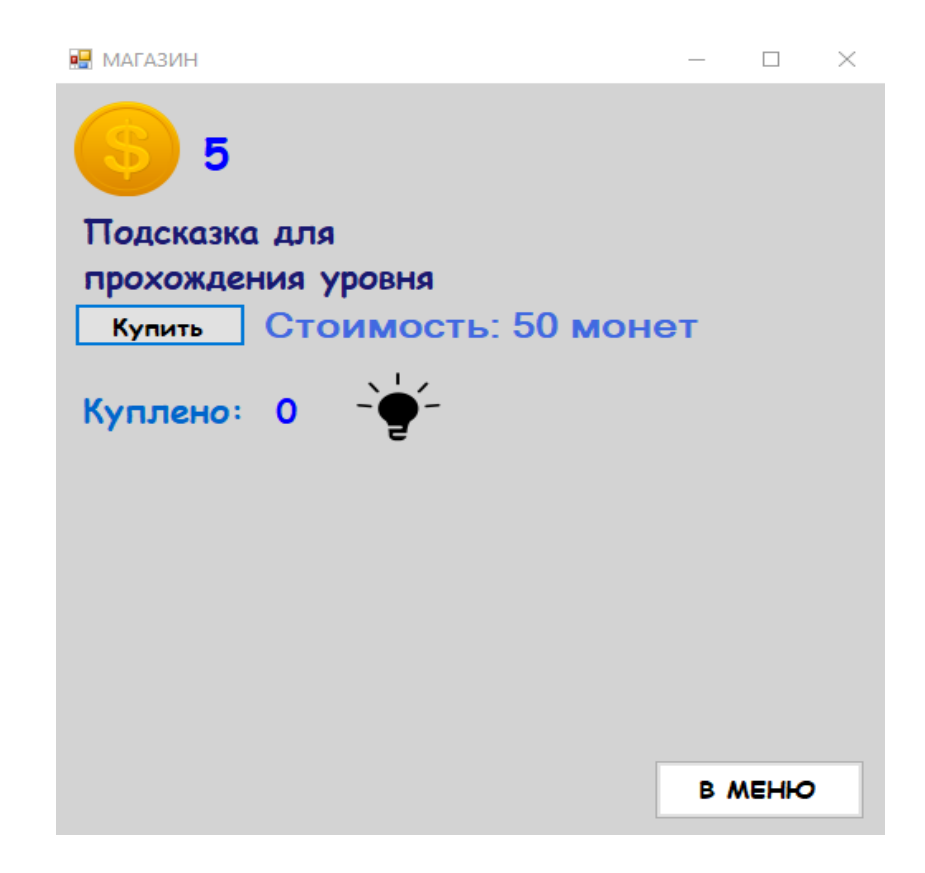

Здесь мы можем купить подсказку, которая поможет вам пройти сложные уровни. Подсказка стоит 50 монет. Для покупки вы должны нажать кнопку «купить», если же монет недостаточно, высветится окно с предупреждением.

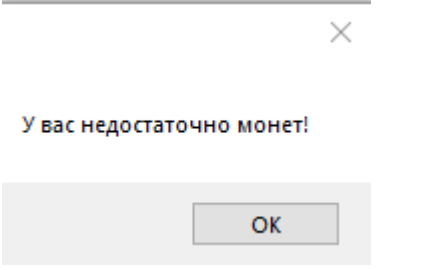

Если же все пройдет успешно у вас снимут 50 монет.

Теперь к кнопке «Справка» тут вы можете узнать о программе.

Далее следует кнопка «Выход». Нажав на нее программа полностью остановится и закроется.

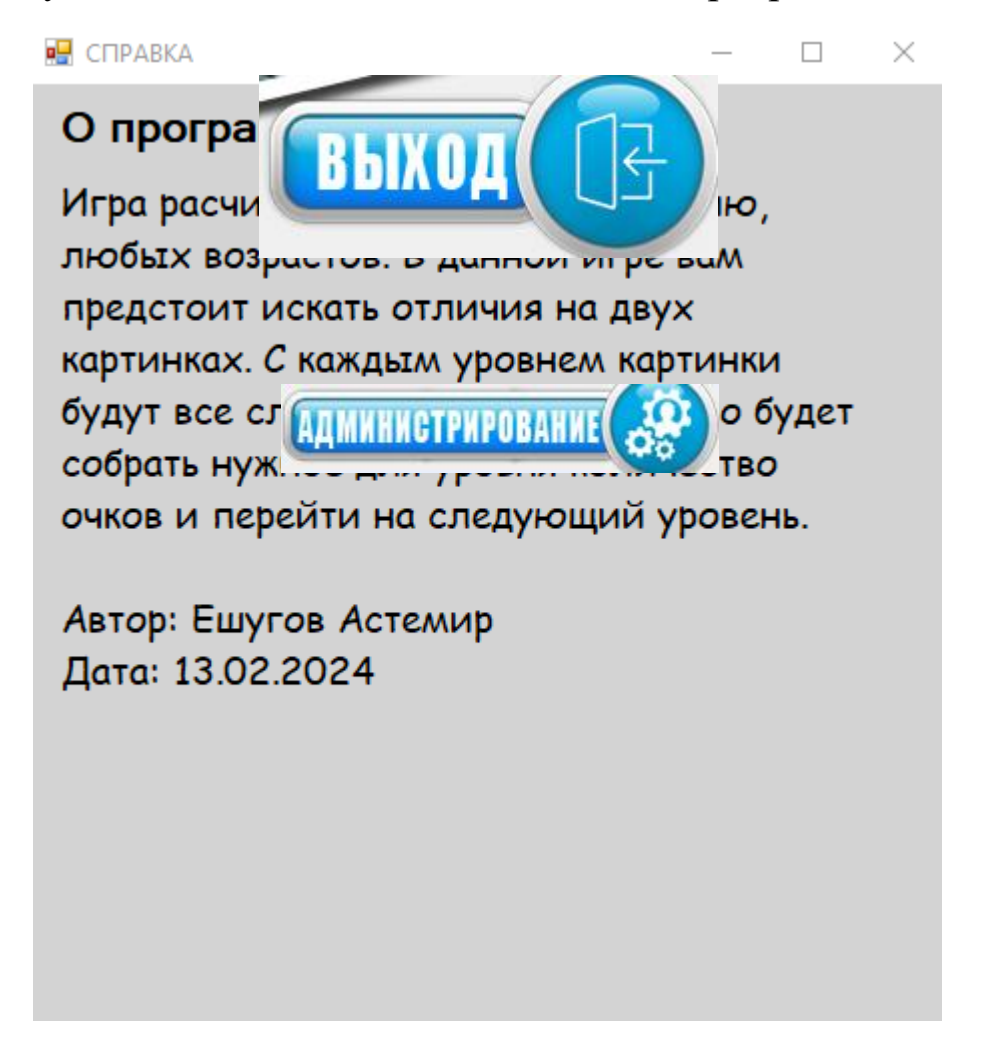

Осталась кнопка «Администрирование».

Нажав на нее откроется новое окно, которое потребует пароль (4568)

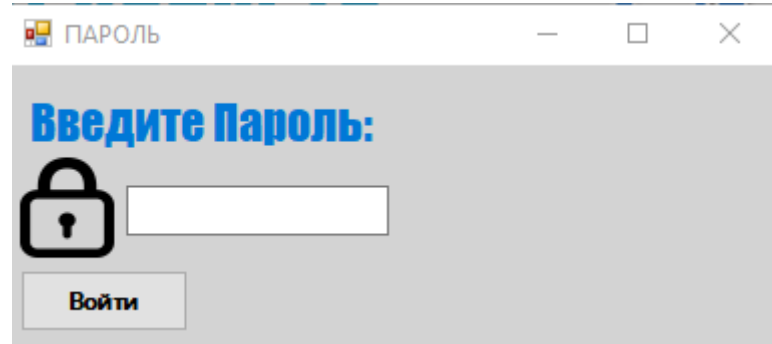

После успешного ввода пароль нажимаем кнопку «Войти», если же пароль неправильный то откроется сообщение.

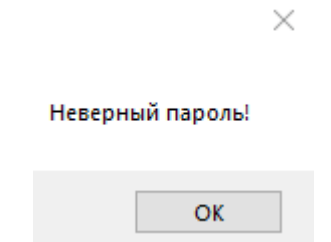

Если же все правильно откроется новое окно.

Здесь в NumericUpdown1 мы можем ввести нужное для нас кол-во монет. Максимальное количество

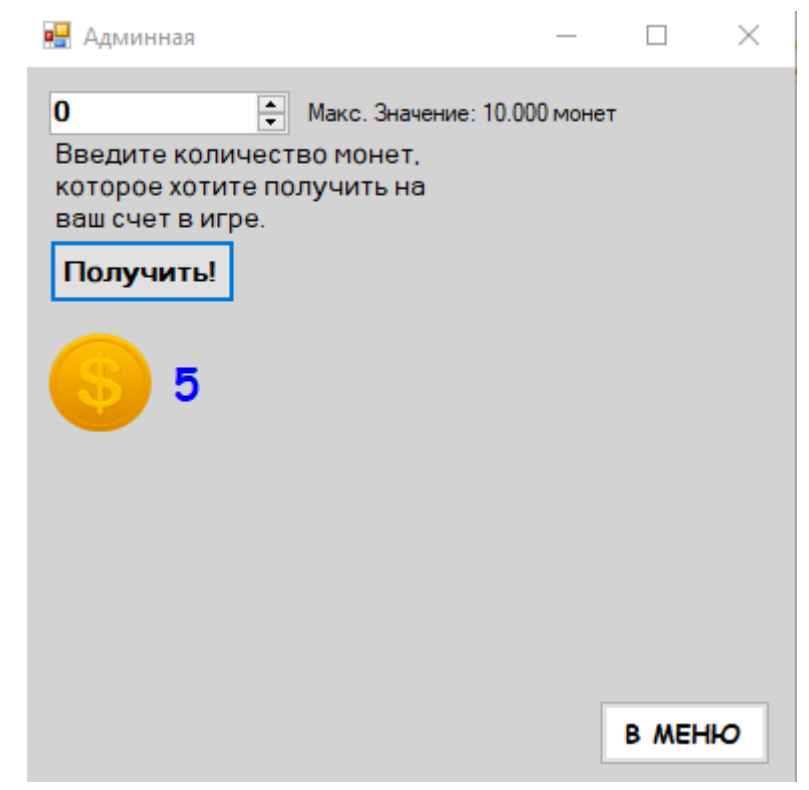

10.000 монет. Когда мы нажмем кнопку «получить» монеты зачислятся на наш баланс. По кнопке «В меню» мы можем вернутся в лобби программы.

Теперь я объясню как использовать подсказки. При покупки подсказки в магазине, а после при заходе на уровень, в метке «Подсказки» будет выведено кол-во ваших подсказок. Для использования подсказок нажмите кнопку «Помощь».

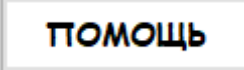

Если у вас будет подсказка, то все не найденные вами отличия будут выделены тонкой линией с зеленой подсветкой.

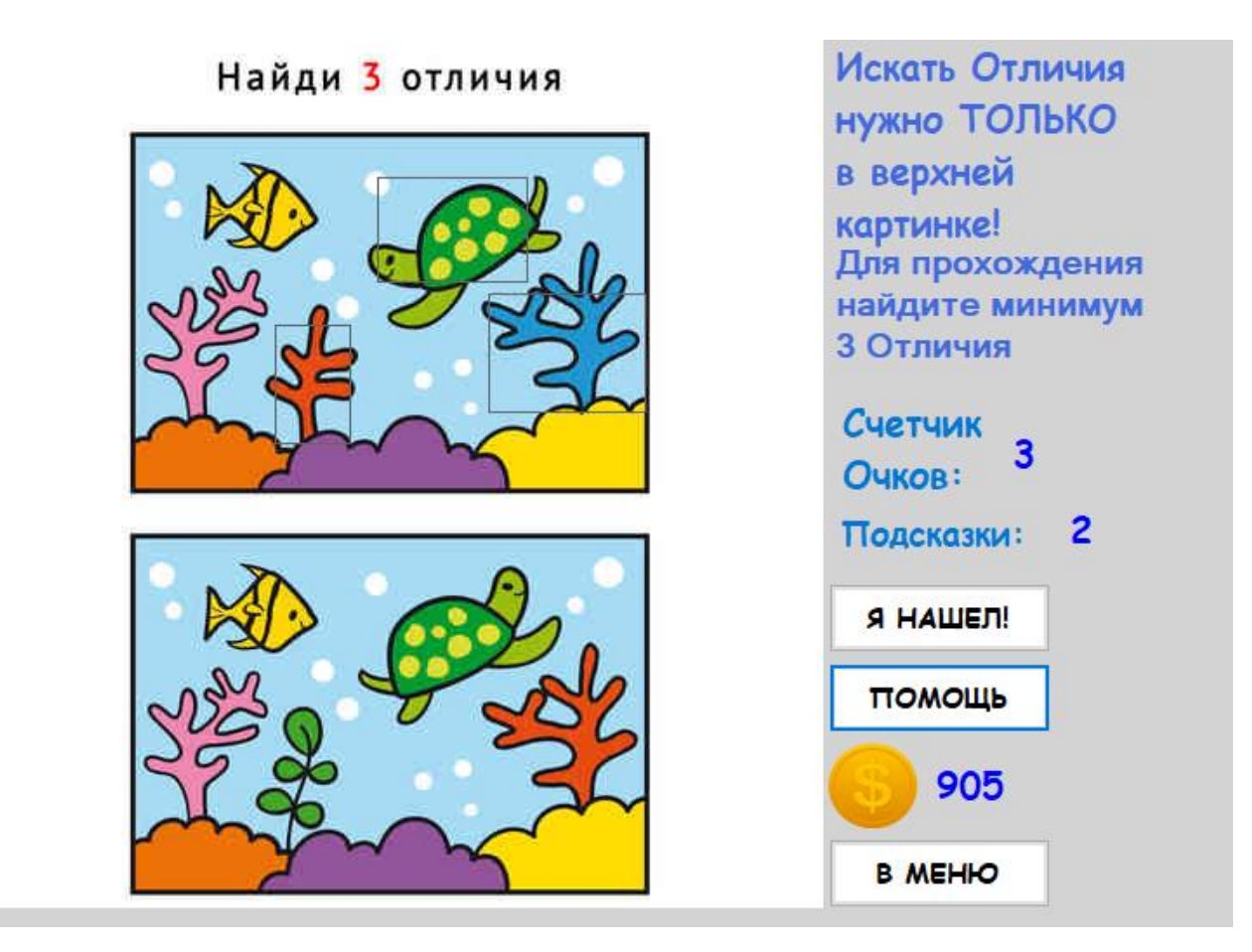

Теперь у вы можете перейти на следующий уровень нажав кнопку «Я нашел!»

Когда вы пройдете все 5 уровней, то высветится форма.

Если вы нажмете кнопку «Начать» то ты вернетесь в меню.

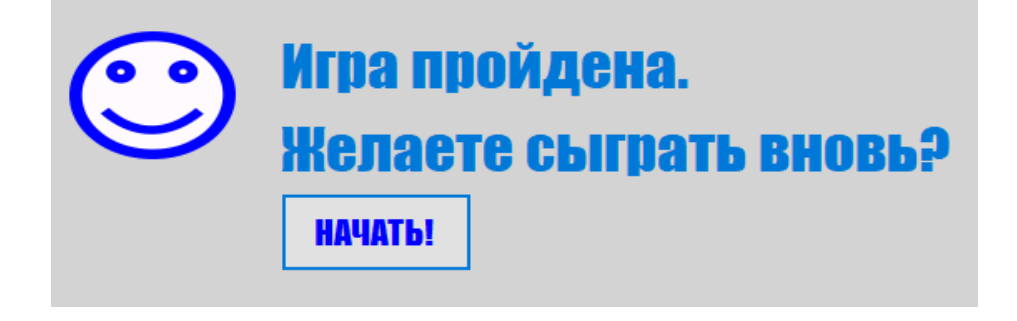